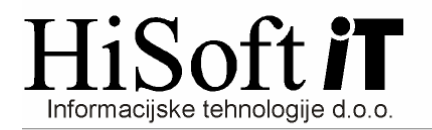

## **PRIPRAVA TKDIS.TXT DATOTEKE**

- 1) Pod šifrant **Uporabnik**, v vnos **Pot za EPP in XML** vpišemo pot do mesta, kamor shranimo Tkdis.txt datoteko.
- 2) Tkdis.txt datoteko ustvarimo z naslednjim postopkom:
	- a) Iz menuja izberemo **Izpisi->Za dav**č**ni organ->Pla**č**ilni nalogi**
	- b) Ko izvedemo zgornji ukaz se pokaže naslednja slika:

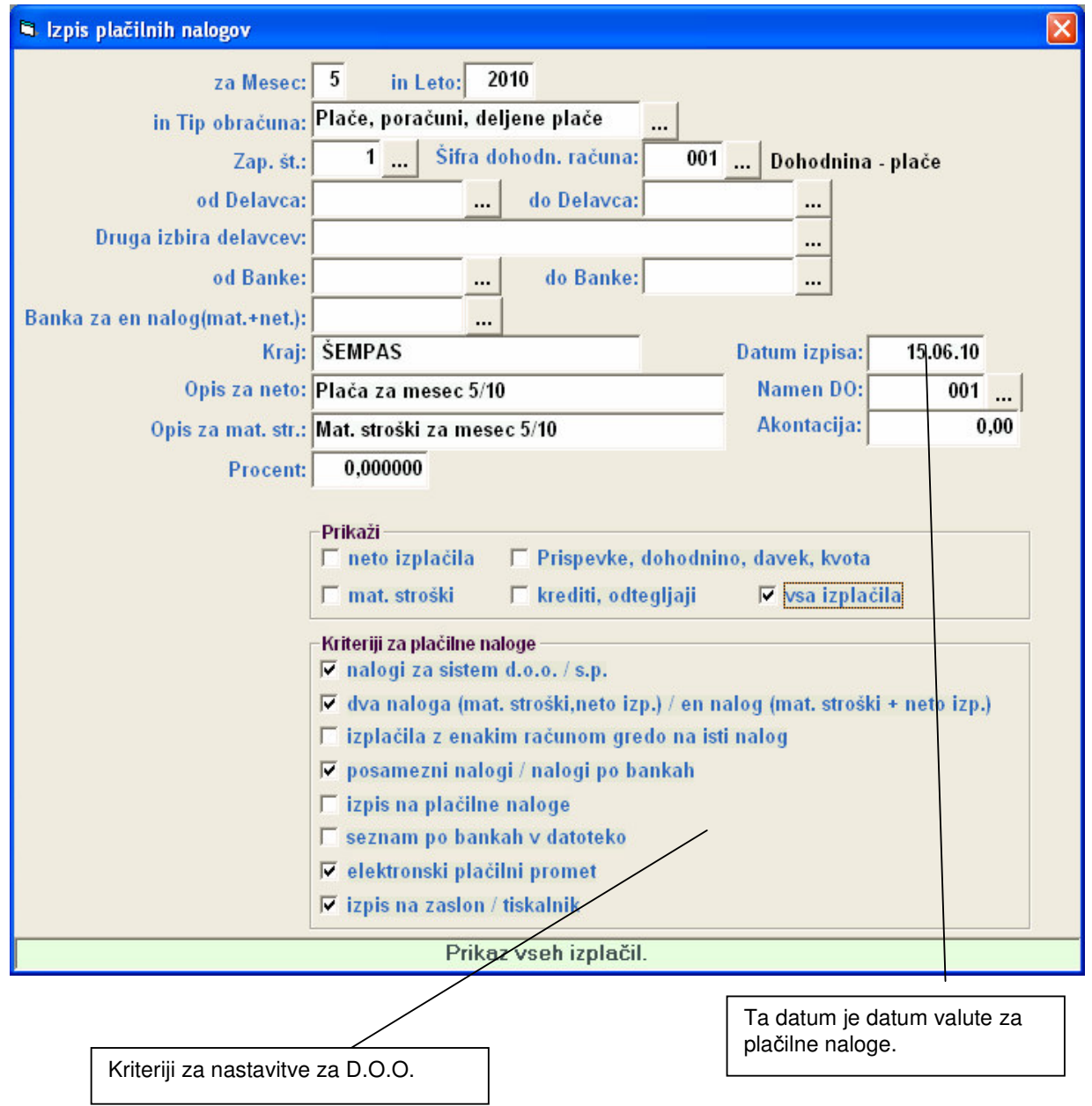

- c) Kadar pritisnemo Enter na zadnji izbiri (t.j. izpis na zaslon / tiskalnik) pri **Kriterijih za pla**č**ilne naloge** se pokaže tabela s plačilnimi nalogi.
- d) **Nato pritisnemo F6, da ozna**č**imo vse naloge in zatem še F8 za kreiranje Tkdis.txt datoteke.**